## **INSTRUCCIONES PARA PROCEDER A LA MATRICULACIÓN EN EL CURSO**

## En la página se busca el enlace a la inscripción

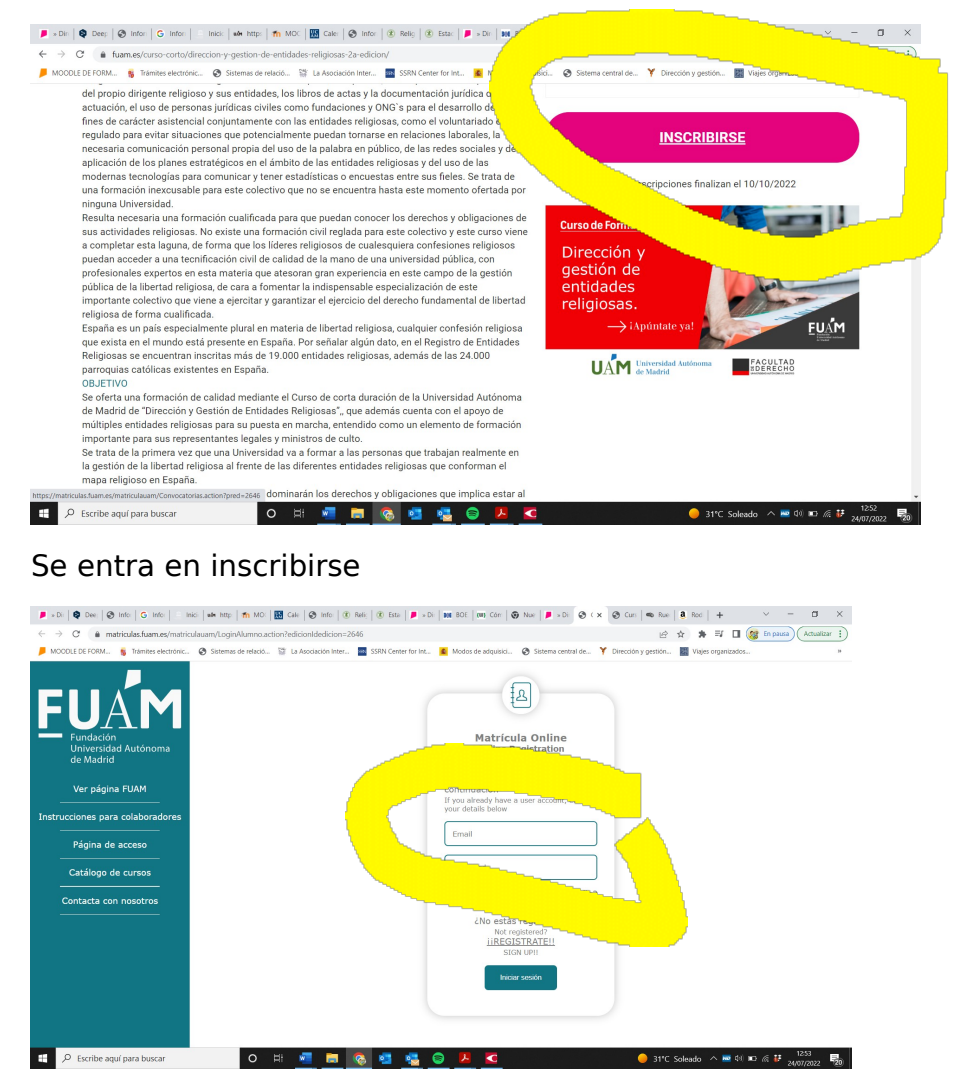

Aparece esta pantall

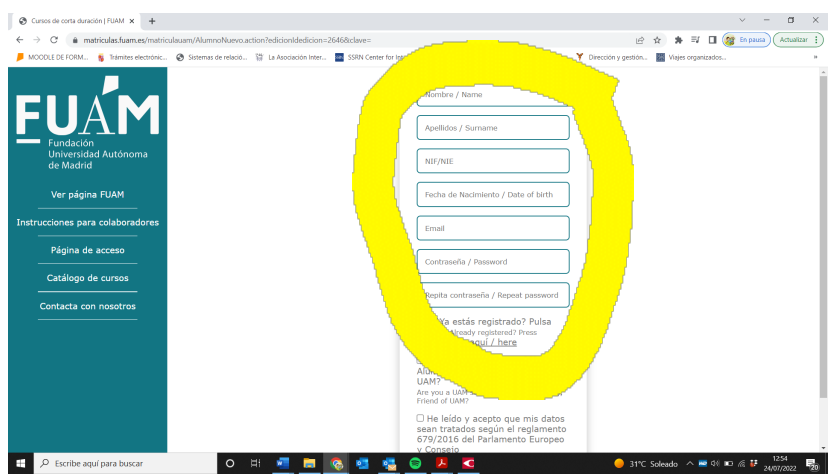

Cuando se introducen todos los datos sale la siguiente pantalla:

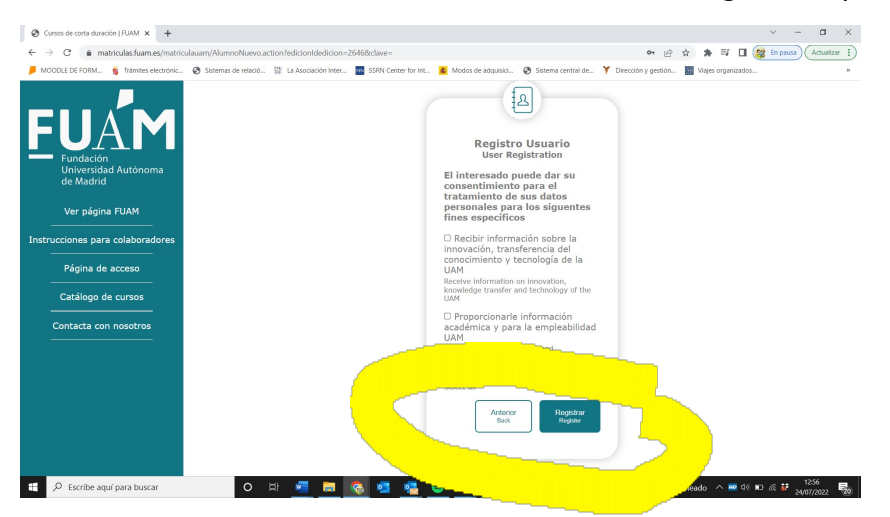

El siguiente paso nos solicitará los datos fiscales para la facturación

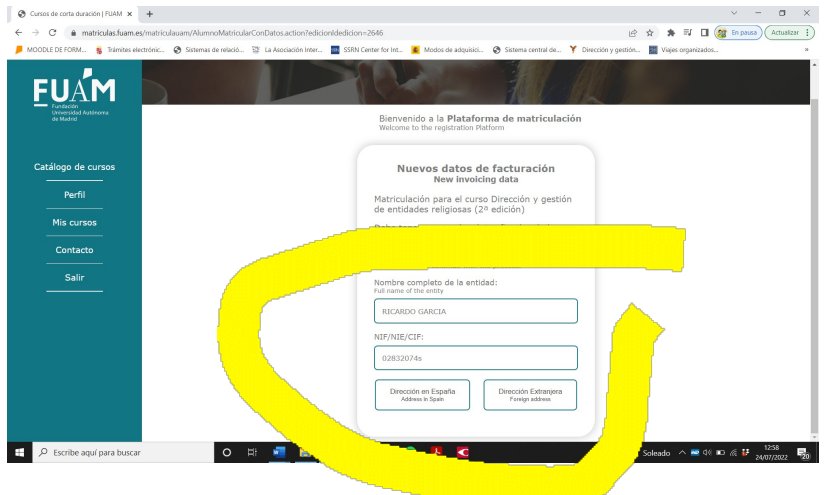

La siguiente pantalla nos aparece un formulario a rellenar:

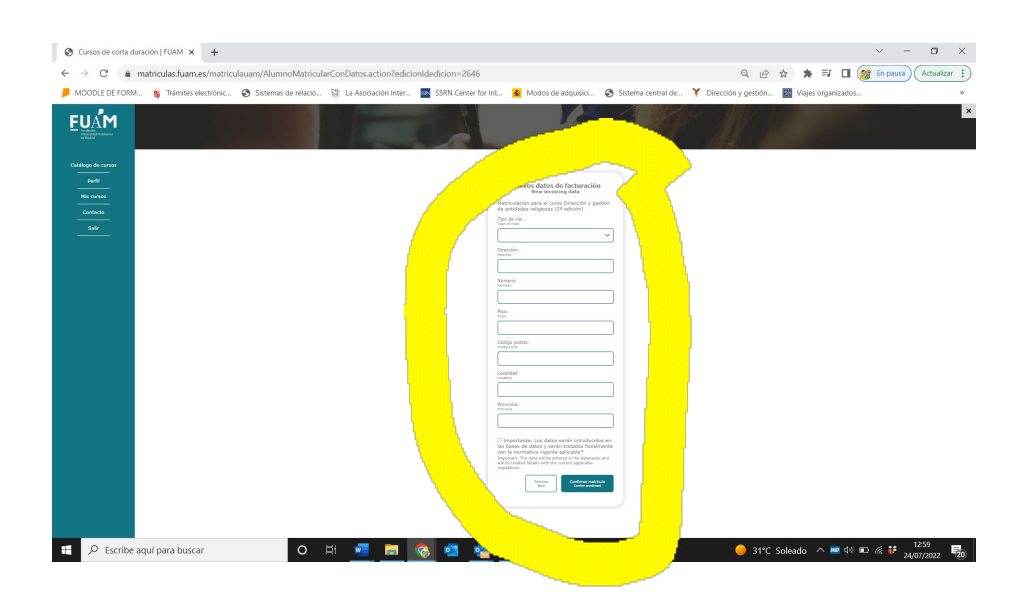

Introducidos los datos nos aparece confirmar matrícula

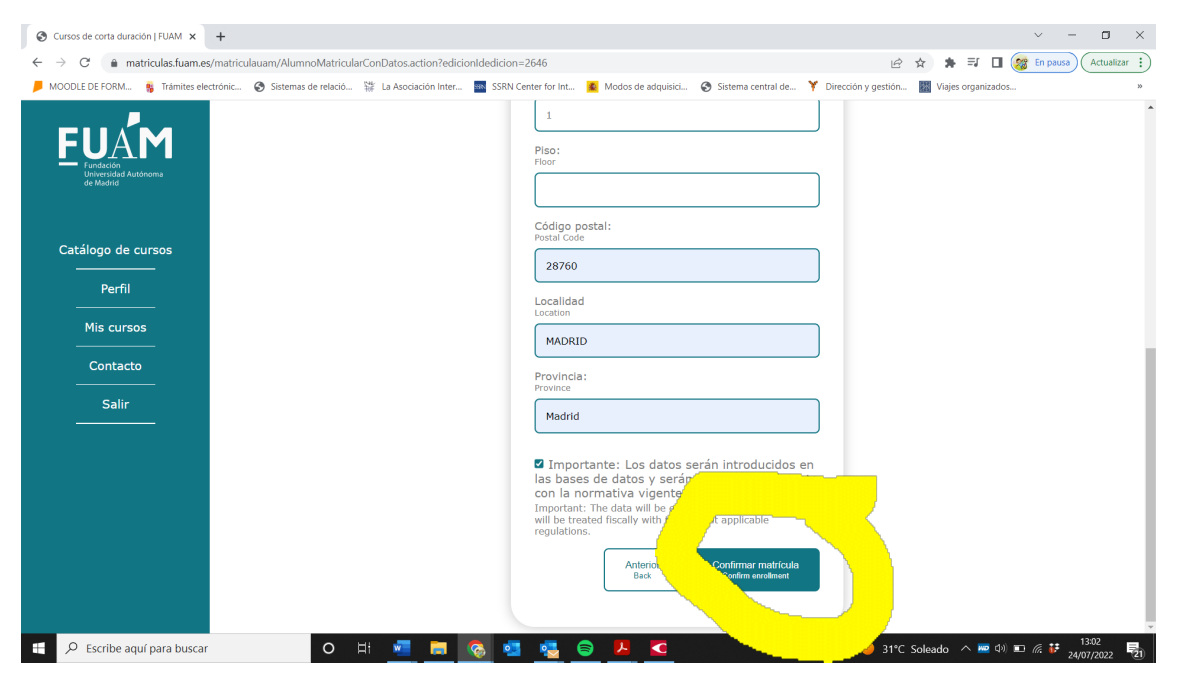

**Confirmada la matrícula, se recomienda realizar el pago de la matrícula, ya que las plazas son limitadas.**